# **Configure advanced query monitor options**

The Advanced Query Monitor Configuration window allows you to supply filtering criteria such as including or excluding specific applications, databases, and SQL text from the Query Monitor Trace collection. Filtering allows you to improve the results you see in the Query Monitor view and reduce the impact of the Query Monitor trace on your server.

You can also configure these options directly from the new advanced query views in the SQLdm web console. See [View your SQL Serve](http://wiki.idera.com/x/OoJfAg)r (ï) [queries information](http://wiki.idera.com/x/OoJfAg) .

### **Access the Advanced Query Monitor Configuration window**

You can access the Advanced Query Monitor Configuration window (click image to view full size) by right-clicking the appropriate monitored SQL Server instance, and then selecting **Properties**. Click **Query Monitor** when SQLdm displays the Monitored SQL Server Properties window, and then click **Advanc ed**.

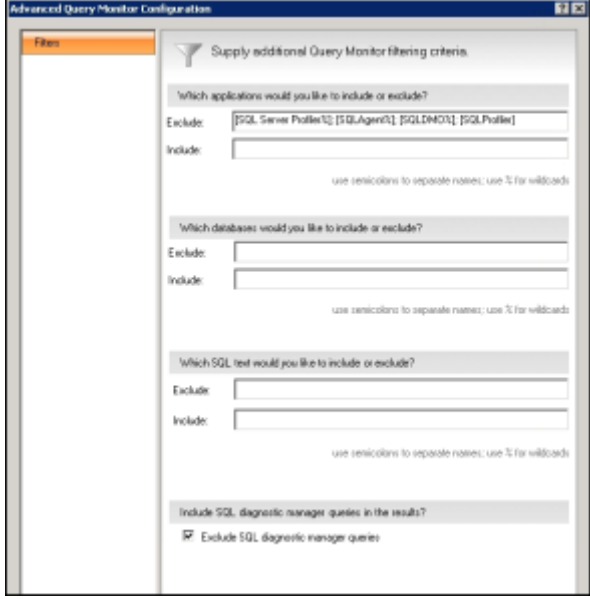

## **Using Query Monitor exclusion filtering**

Excluding data from your Query Monitor trace helps filter out information that is not important for the task at hand. SQLdm allows you to filter specific applications, databases, or SQL text and also exclude the SQLdm queries from the results. When adding multiple items to exclude, use a semi-colon **(;)** between items of the same type. You can also use a percent character **(%)** as a wildcard.

#### **To exclude data from your Query Monitor trace while in the Queries view:**

- 1. On the Queries view for the server you want to exclude data from, press the **Configure Query Monitor** button.
- 2. Click **Advanced**.
- 3. Enter your filter information in the **Exclude** fields, using **(;)** to separate items and **(%)** as a wildcard.
- 4. Click **OK**.

## **Using Query Monitor inclusion filtering**

SQLdm allow you to set Query Monitor inclusion filters. You can choose the applications, databases, and SQL text you want to include in the Query Monitor trace and SQLdm stores only queries that match these inclusion filtering criteria. When adding multiple items to include, use a semi-colon **(;)** betwe en items of the same type. You can also use a percent character **(%)** as a wildcard.

#### **To include data in your Query Monitor trace while in the Queries view:**

- 1. On the Queries view for the server you want to include data in, press the **Configure Query Monitor** button.
- 2. Click **Advanced**.
- 3. Enter your filter information in the **Include** fields, using **(;)** to separate items and **(%)** as a wildcard.
- 4. Click **OK**.

SQL Diagnostic Manager identifies and resolves SQL Server performance problems before they happen. [Learn more](http://www.idera.com/productssolutions/sqlserver/sqldiagnosticmanager) > >

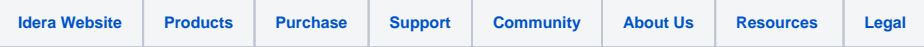